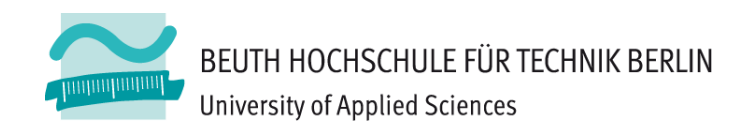

# **Wirtschaftsinformatik1Übung zur Einführung in die Programmierung**

Prof. Dr. Thomas Off www.ThomasOff.de/lehre/beuth/wi1

# **Erstes Programm: Vorbreitung**

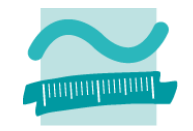

## **Ü01.01:**

- Starten Sie MS Access und legen Sie eine **leere Desktop‐ datenbank** mit dem Namen "MeinErstesProgramm.accdb" an
- –Merken Sie sich, wo die Datenbank angelegt wurde!

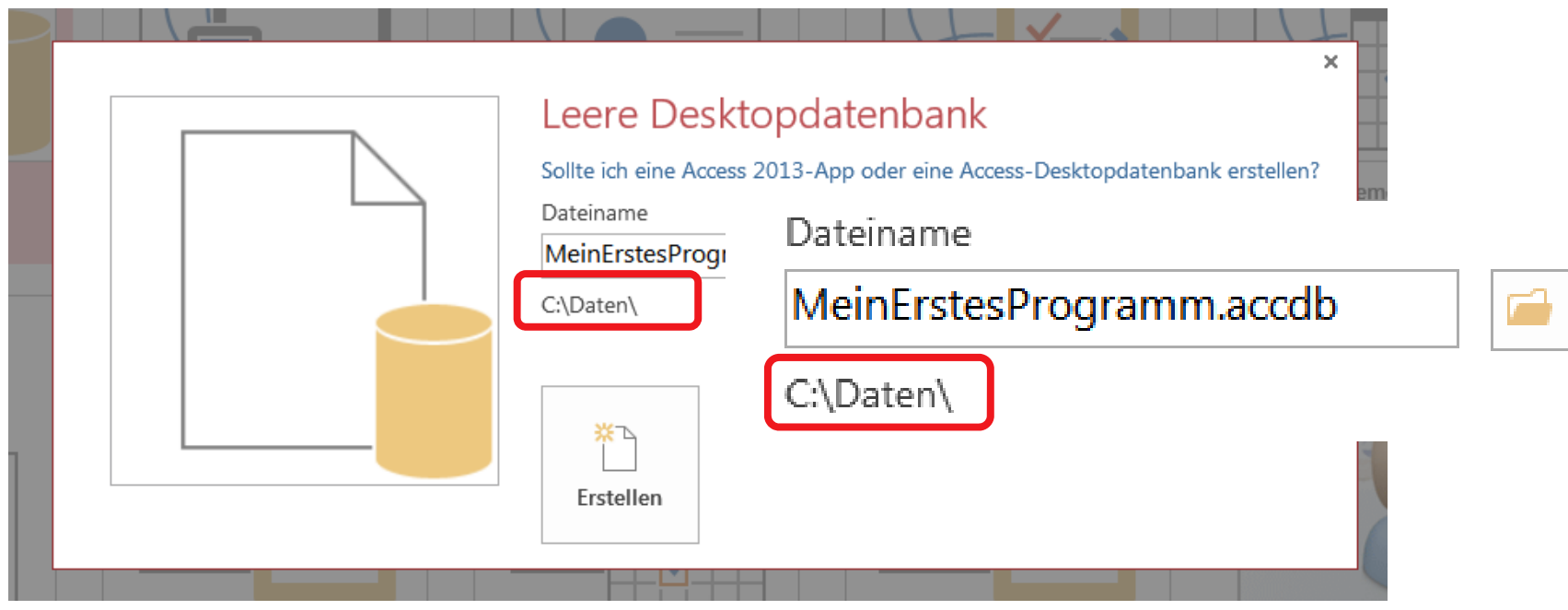

## **Erstes Programm: Übung**

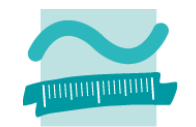

#### **Ü01.02: Erstellen Sie das aus dem Seminar bekannte Programm in MS Access und führen Sie es aus.**

- Öffnen Sie den Visual Basic Editor MS Access > Menüband "Datenbanktools" <sup>&</sup>gt; Visual Basic
- Fügen Sie ein neues Modul ein VBA‐Editor > Menü "Einfügen" <sup>&</sup>gt; Menüpunkt "Neues Modul"
- –— Schreiben Sie Ihr erstes Programm

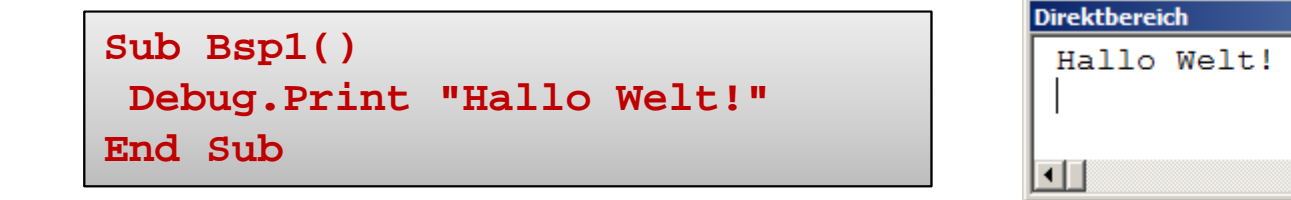

 Führen Sie es aus, z.B durch Klick auf Play‐Symbol in Symbolleiste oder durch F5

A

# **Erstes Programm: Übung**

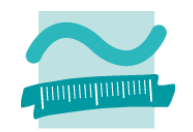

### **Ü01.03:**

- Passen Sie das Programm so an, dass erst die Ausgabe "Hallo Welt!" erfolgt und Sie dann mit Ihrem Vornamen begrüßt werden.
- Beispiel:

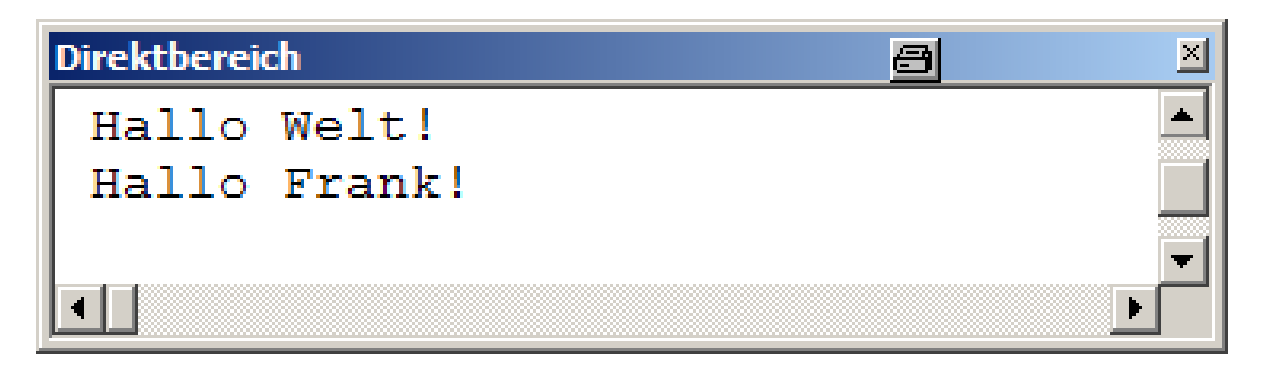

## **Erstes Programm: Abschluss**

### **Ü01.04**

- – $-$  Speichern Sie Ihr Programm
	- Visual Basic Editor <sup>&</sup>gt; Menü "Datei" <sup>&</sup>gt; Speichern oder
	- MS Access Menüband <sup>&</sup>gt; Backstage "Datei" <sup>&</sup>gt; Speichern
- Schließen Sie MS Access
- Finden Sie die Datei "MeinErstesProgarmm.accdb" an dem Ort, den Sie sich in Übung Ü01.01. gemerkt haben
- Nehmen Sie die Datei mit nach Hause, z.B.

**Wenn Sie noch kein Dropbox‐Konto haben, registrieren Sie sich kostenlos http://db.tt/IWCi37Mt damit im Rahmen der**

**Lehrveranstaltung 500 MB zusätzlicher Speicherplatz kostenlos genutzt werden können.**

- Kopieren Sie die Datei auf einen USB‐Stick
- Laden Sie die Datei in ihre Dropbox, GoogleDrive, ...
- wenn alles andere nicht geht, schicken Sie sich die Datei per Mail selbst zu

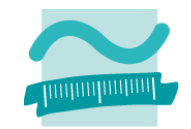

#### **Fragen?**

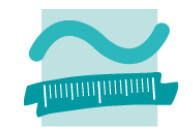

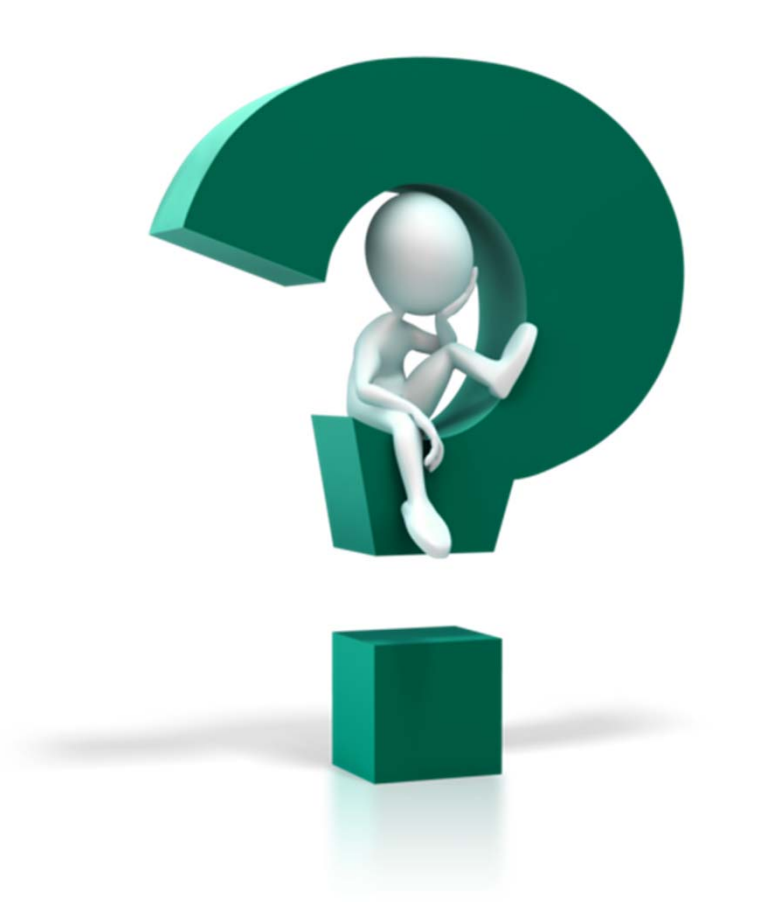

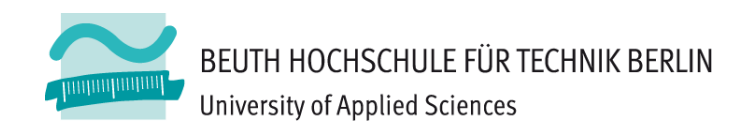

# **Wirtschaftsinformatik1Übung zur Einführung in die Programmierung**

Prof. Dr. Thomas Off www.ThomasOff.de/lehre/beuth/wi1